**Hardware Software LoDi-Forum LoDi-Shop LoDi-Live** Über uns **Service Impressum** 

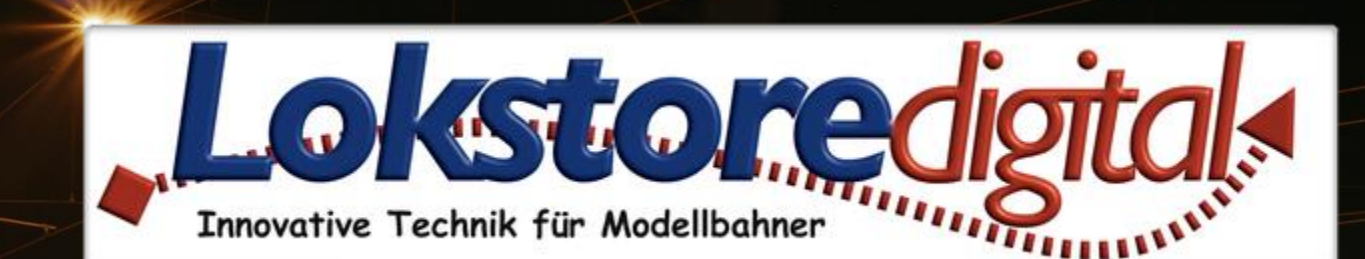

# **Der LoDi-83-AC**

LODI-83-AC

<span id="page-1-0"></span>

**[LoDi-83-AC](#page-3-0) [Die Eigenschaften des LoDi-83-AC](#page-4-0) [Prinzip eines Doppelspulenantriebes](#page-6-0) [1. Der LoDi-83-AC und seine Anschlüsse](#page-8-0) [2. Der LoDi-83-AC und seine LEDs](#page-9-0) [3. Anschlüsse des LoDi-83-AC](#page-10-0) [4. Anschluss des LoDi-83-AC](#page-14-0) [5. CV Liste und Einstellungen](#page-21-0) [6. Technische Daten des LoDi-83-AC](#page-25-0) [7. Lokstoredigital Symbole in WinTrack V15](#page-28-0) [Kontakt](#page-29-0)**

# **LoDi-83-AC www.lokstoredigital.de**

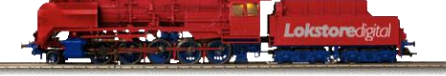

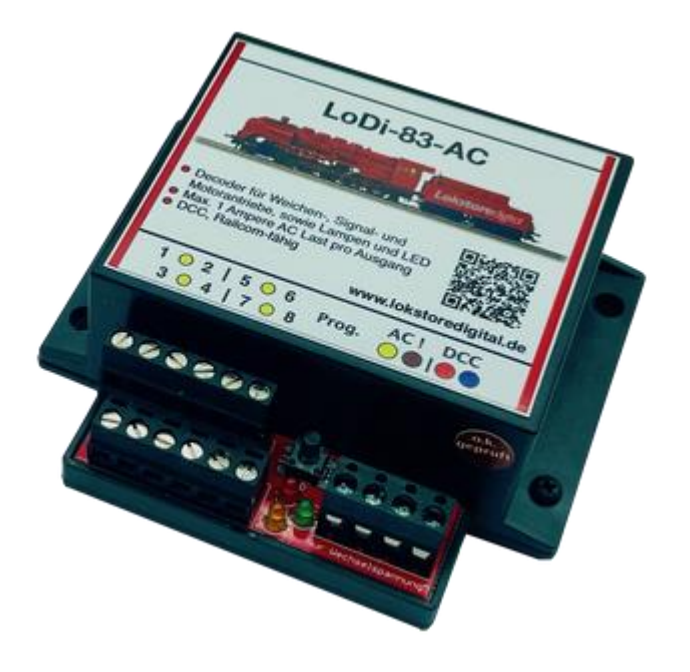

### **[Bemerkungen](#page-30-0)**

**Links**

[https://www.lokstoredigital.de](https://www.lokstoredigital.de/) <https://www.lokstoredigital.de/hardware/melden/>

30.12.2020 **Copyright © 2020 Lokstore Copyright © 2020** Lokate Copyright Copyright Copyright © 2

**Mit dem 8-Kanaligen LoDi-83-AC steuern Sie bis zu 4 Weichen oder Signale. Der LoDi-83-AC ist ein Schaltdecoder für Wechselspannung zwischen 14 Volt und 22 Volt ausgelegt.**

**Hier finden Sie die Beschreibung, BDA und Videos zu.**

**[LoDi-83-AC](https://www.lokstoredigital.de/hardware/schalten/lodi-83-ac/)**

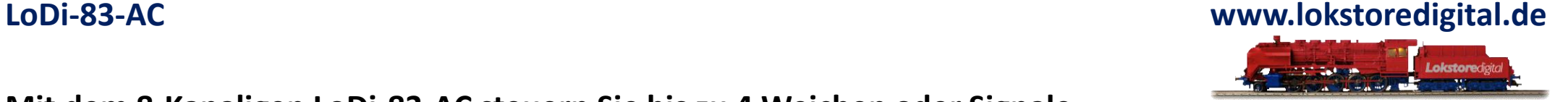

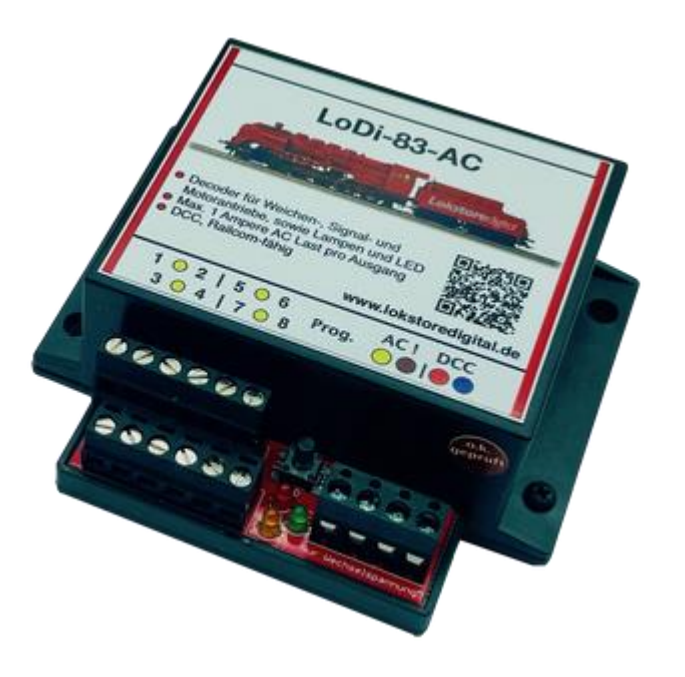

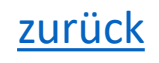

### <span id="page-3-0"></span>**LoDi-83-AC www.lokstoredigital.de**

**Inspiriert** von unserem LoDi-Operator 4-WD-AC, haben wir den **LoDi-83-AC** für das **DCC** Signal entworfen.

Die Vorteile mit Schalten in Wechselspannung einfach in einem Decoder mit 8 Ausgängen, an dem bis zu 4 Weichen betrieben werden können.

Dabei ist er **RailCom-fähig** und kann live am Gleis programmiert werden. Keine ermüdenden Antriebe mehr durch echte Wechselspannung am Ausgang.

- **4-fach Weichendecoder für das DCC- Datenformat.**
- **Ideal für Spulen- und Motorantriebe.**
- **Schaltet mit echter Wechselspannung!**
- **Wirkt entmagnetisierend für Antriebe mit Spulen!**
- **Einfach konfigurierbar und kurzschlusssicher!**

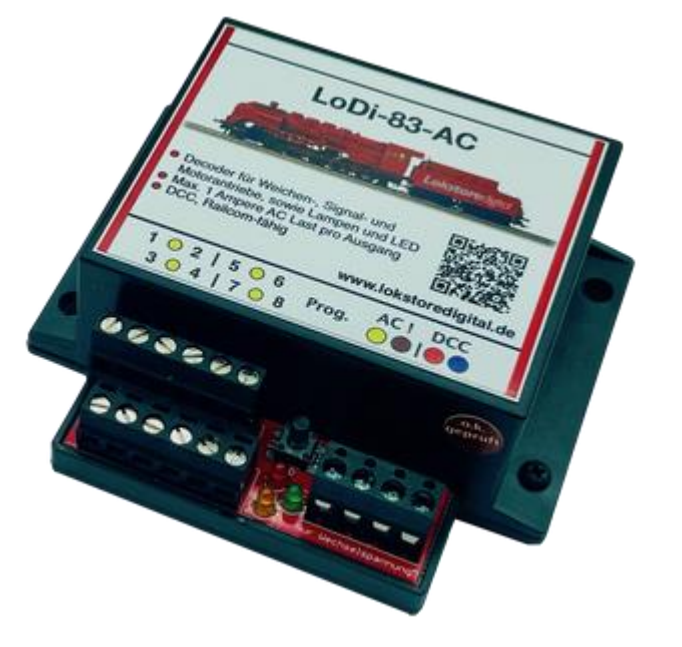

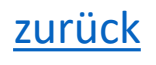

### <span id="page-4-0"></span>**LoDi-83-AC www.lokstoredigital.de**

#### **Die Eigenschaften des LoDi-83-AC**

- Wechselspannungsdecoder für das DCC-Protokoll.
- Ihnen stehen 8 Kanäle mit je einem 1 Ampere pro Ausgang zur Verfügung, die Gesamtsumme der angeschlossenen Kanäle darf die Summe von 2 A nicht übersteigen.
- Sie können am LoDi-83-AC alle gängigen Motorweichenantriebe, Magnetspulenantriebe und Lampen anschließen.
- Der LoDi-83-AC ist ebenfalls geeignet für Verbraucher die Wechselspannung benötigen wie Stoppstellen, sonstige alte Spulen oder Allstrommotoren.
- Wirkt entmagnetisierend für Antriebe mit Spulen!
- Jeder Ausgang ist getrennt voneinander gegen Überlast geschützt.
- Einfach konfigurierbar über DCC RailCom.

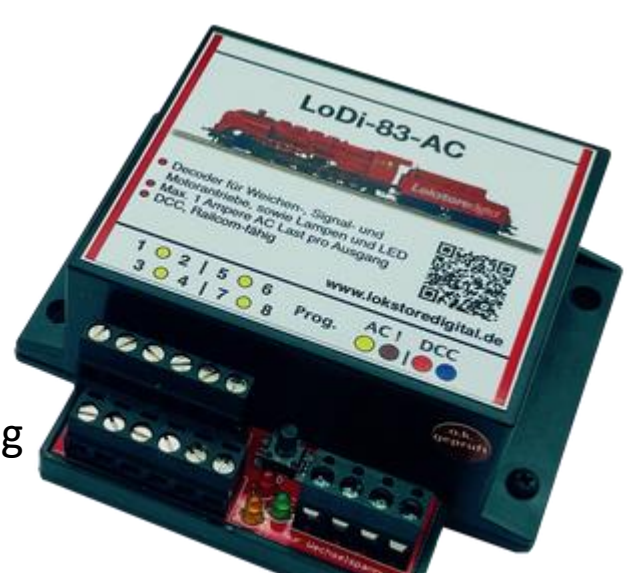

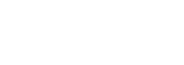

#### **LoDi-83-AC und seine Vorteile**

- Der LoDi-83-AC wirkt entmagnetisierend auf die Eisenanker in den Spulen Ihres Antriebs.
- Warum ist das so ?
- Stellen Sie sich einen normalen Decoder der gängigen Hersteller vor.
- Dieser schaltet stets mit Gleichspannung, was dazu führt, das der Eisenanker nach und nach durch die Gleichspannung magnetisiert wird. Das nennt man magnetische Remanenz. Die Folgeerscheinung ist, dass der Anker sich nicht mehr betriebssicher mit den Spulen umschalten lässt, weil deren Magnetfeld nicht mehr stark genug ist.
- Der Decoder bzw. Antrieb wird betriebsunsicher.

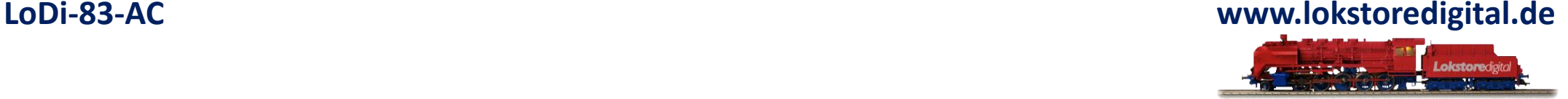

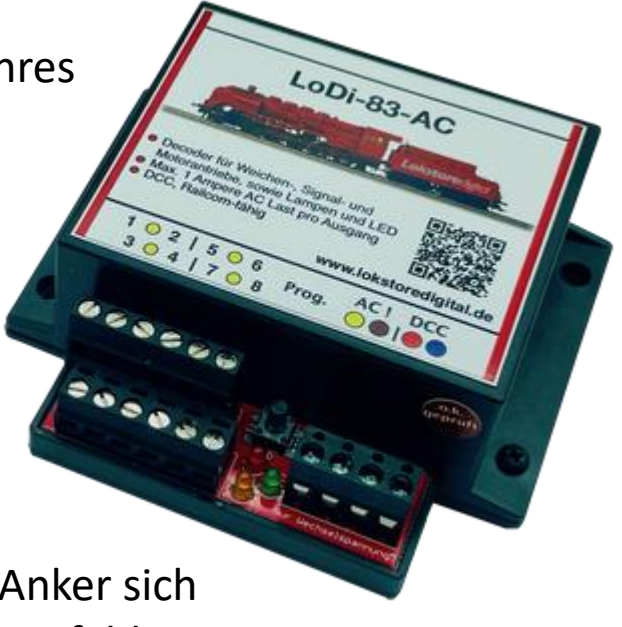

## <span id="page-6-0"></span>**LoDi-83-AC www.lokstoredigital.de Lokstoredigital**

### **Prinzip eines Doppelspulenantriebes**

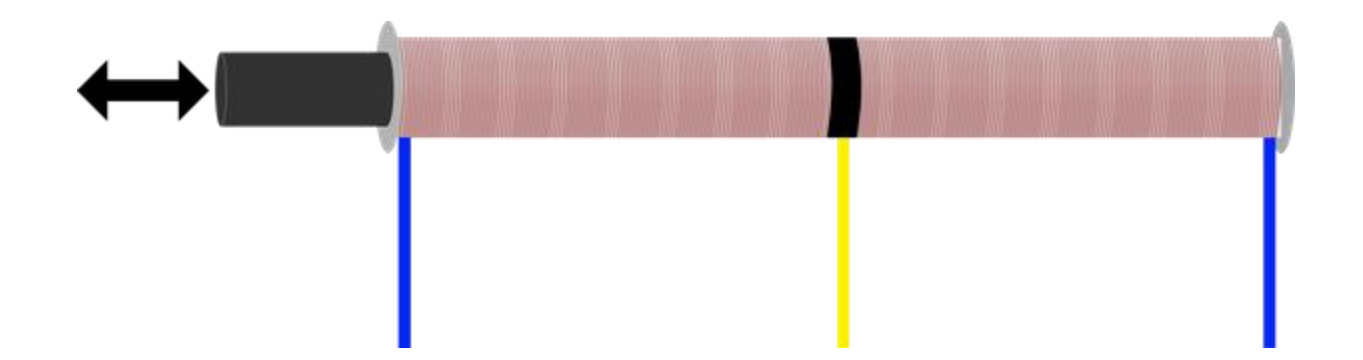

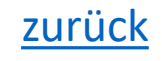

### **LoDi-83-AC www.lokstoredigital.de**

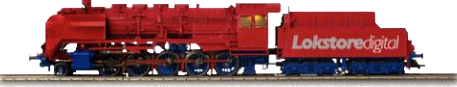

### **Eisenanker eines Doppelspulenantriebes mit Remanenz**

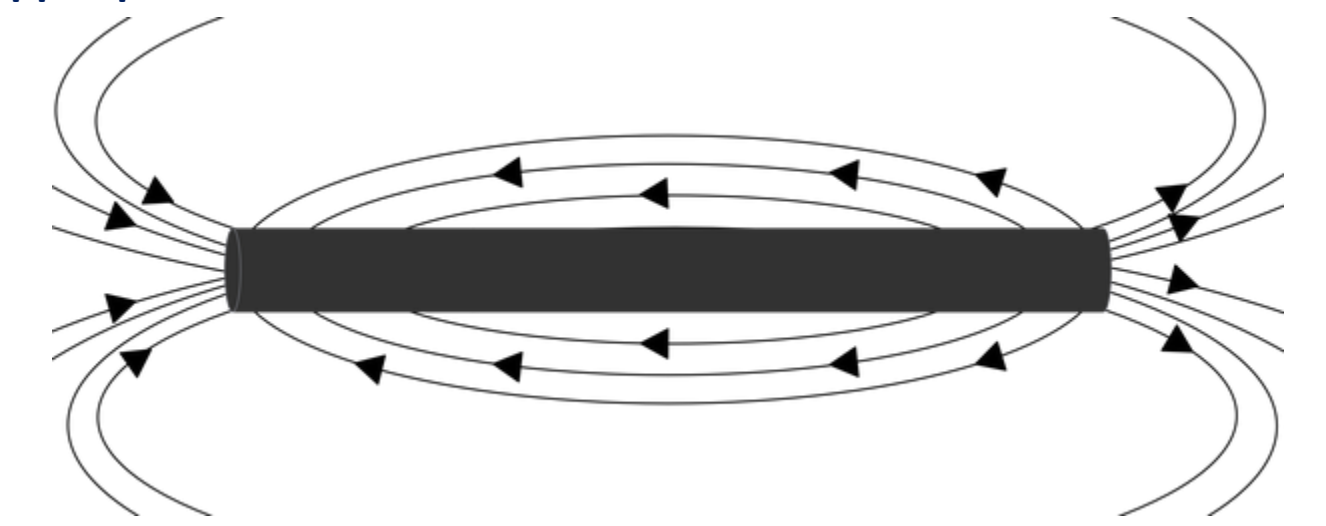

### **Eisenanker eines Doppelspulenantriebes ohne Remanenz**

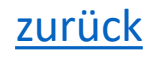

### **1. Der LoDi-83-AC und seine Anschlüsse**

#### **Die Anschlüsse des LoDi-83-AC**

- Der LoDi-83-AC wird mit einer Digitalzentrale für das Datensignal und einem Trafo für die Stromversorgung zum Schalten verbunden.
- Zu den Anschlüssen am
- LoDi-83-AC
- (1) Hier können Sie die Verbraucher, Weichen, Lampen etc. anschließen, näheres finden Sie weiter unten in den Anschlussbeispielen.
- (2) Hier wird bei gelb und braun der Modellbahntrafo AC angeschlossen. ! ! ! NUR WECHSELSPANNUNG ! ! !
- WICHTIG! Bitte verwenden Sie nur autorisierte Modellbahntrafos!
- An rot und blau wird das DCC kommend von Booster oder Digitalzentrale angeschlossen.

<span id="page-8-0"></span>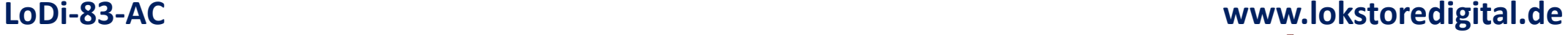

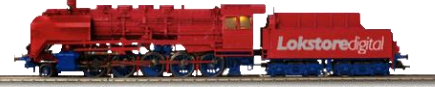

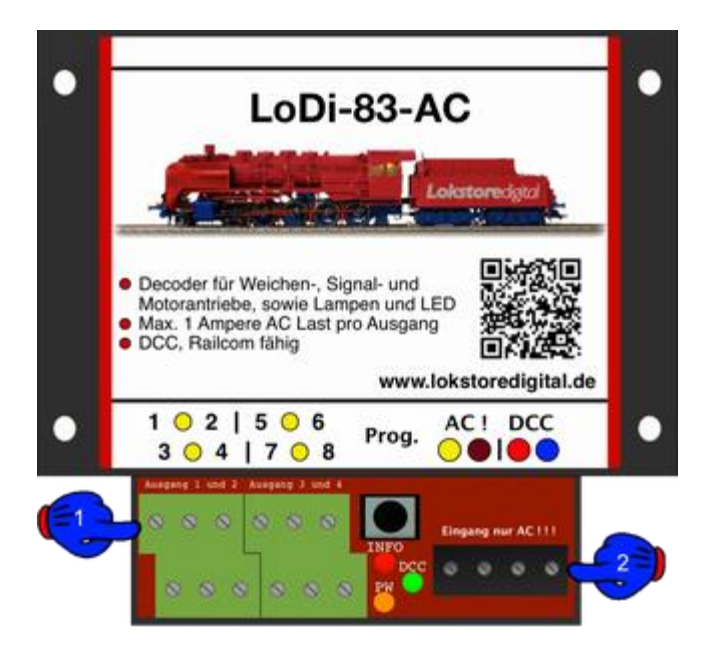

**2. Der LoDi-83-AC und seine LEDs**

#### **Die LED's des LoDi-83-AC**

- Wechselspannungsdecoder für das DCC-Protokoll.
- Der Decoder hat 3 LED zur Betriebsanzeige sowie einen Taster, um dem Decoder z.B. eine Adresse zu vergeben.
- (**1**) Die rote LED (Info) leuchtet sobald der Decoder ein für ihn gültiges Signal erhält oder Railcom Daten gesendet werden.
- Die grüne LED (DCC) leuchtet sobald DCC am Decoder anliegt.
- Die orange LED (PW) leuchtet sobald der Decoder mit einem Trafo verbunden ist.
	- Sollte sich an einem Ausgang ein Kurzschluss befinden, erlischt die orange LED.
- (**2**) Taster für die Programmierung einer Weichenadresse.

<span id="page-9-0"></span>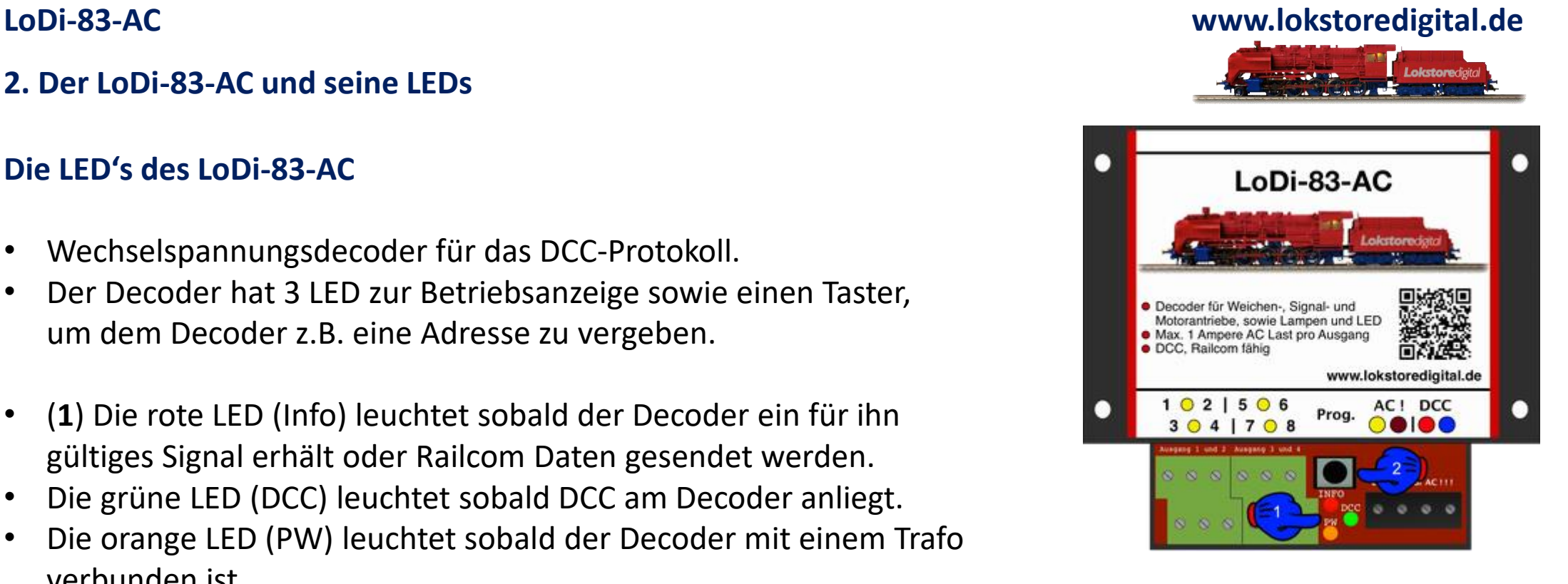

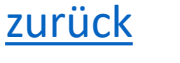

### **3. Anschluss des LoDi-83-AC**

<span id="page-10-0"></span>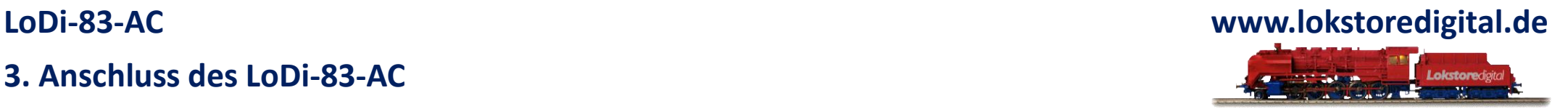

- Anschluss an Modellbahntrafo und DCC
- Der LoDi-83-AC verfügt über 2 Anschlussklemmen für die Einspeisung des Modellbahntrafos. Falls Sie mehrere Decoder an einen Trafo anschließen möchten, können wir Ihnen die LoDi-Verteiler Serie unter Zubehör empfehlen.

### **ACHTUNG!!**

**Bitte verwenden Sie keine Kabel unter 0,75mm2!**

**Achten Sie bitte auf die richtige Polung des Netzteils!**

**NUR FÜR WECHSELSPANNUNG ! ! !**

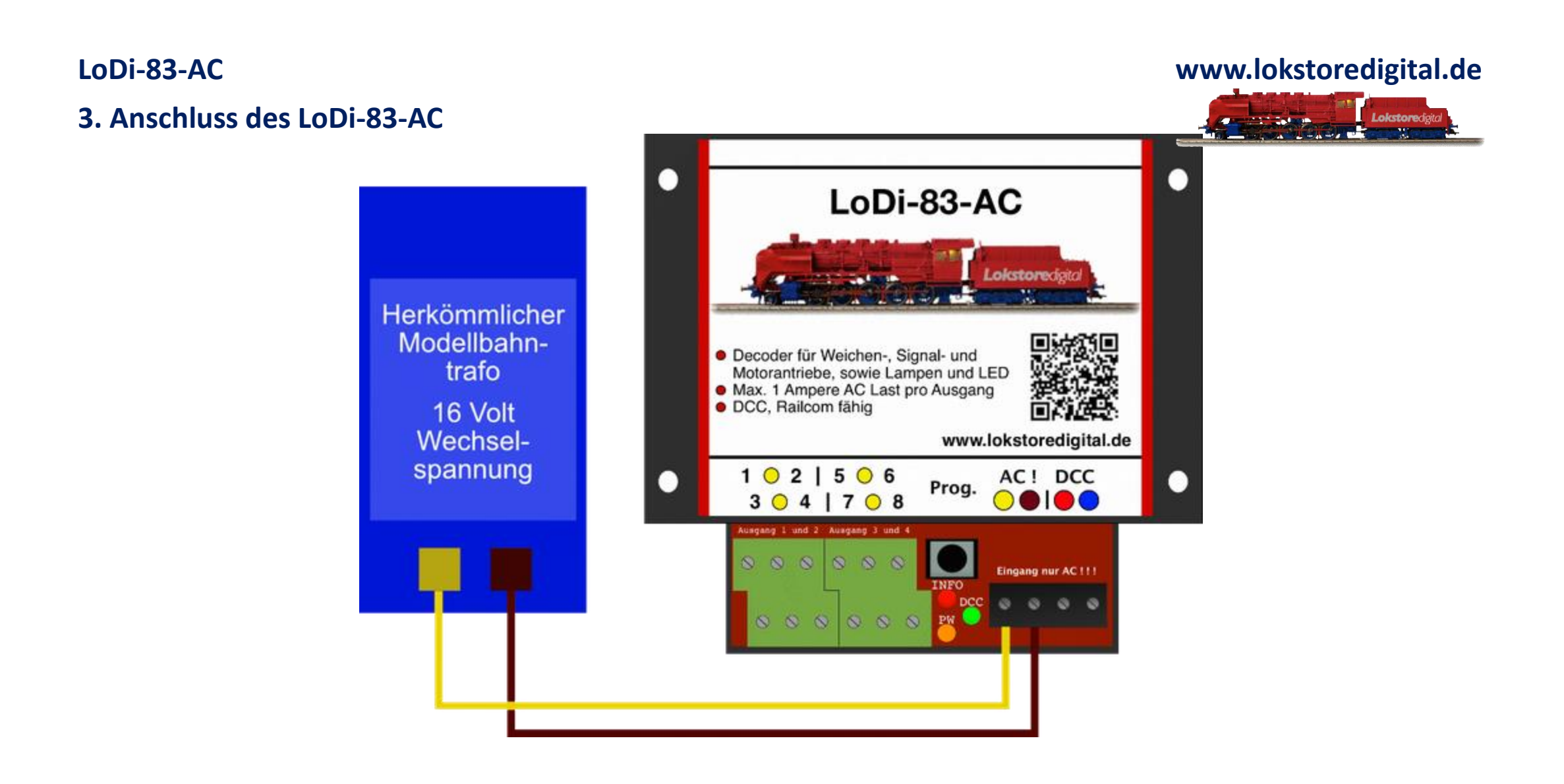

### **3. Anschluss des LoDi-83-AC LoDi-83-AC**

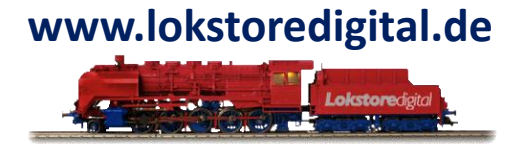

Nachdem der Decoder mit Strom, also E (Energie) versorgt ist, muss er Daten empfangen können. Dazu sollte der Decoder an einer Digitalzentrale oder einem Booster angeschlossen werden.

Im Beispiel hier verwenden wir einen LoDi-Booster.

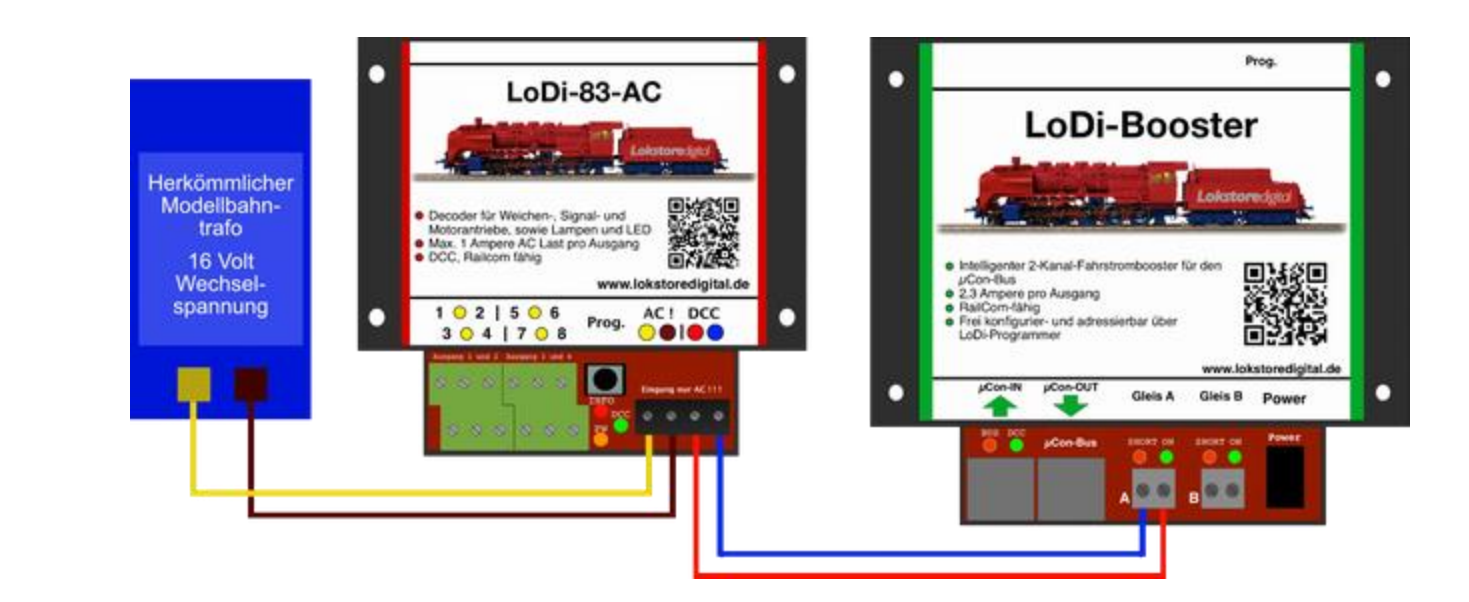

### **ACHTUNG !**

Zum zuverlässigen Schalten von DCC-Artikeln sollte immer ein eigener Stromkreis bzw. Boosterausgang verwendet werden.

### **LoDi-83-AC**

#### **4. Anschluss des LoDi-83-AC**

4. Anschluss des LoDi-83-AC an die Verbraucher

In dem folgenden Beispiel sehen Sie Weichenantriebe verschiedener Hersteller, an denen der LoDi-83-AC angeschlossen wird.

Natürlich können Antriebe unterschiedlichster Hersteller; am Decoder gemischt werden .

Pro Decoder können 4 Doppelmagnetspulen oder Motorantriebe angeschlossen werden.

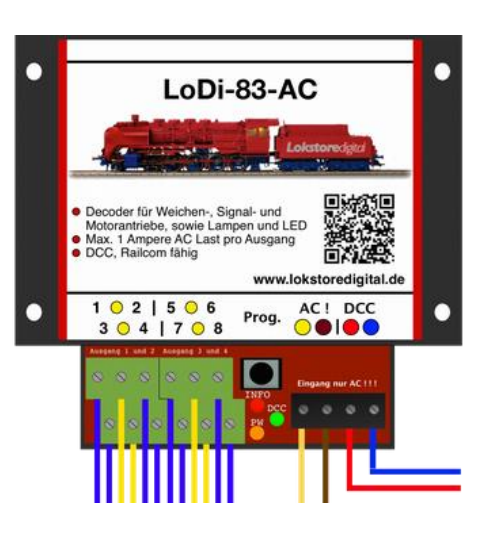

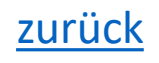

#### **4. Anschluss des LoDi-83-AC**

**Beispiel mit dem Märklin® K-Gleis Magnetantrieb**

<span id="page-14-0"></span>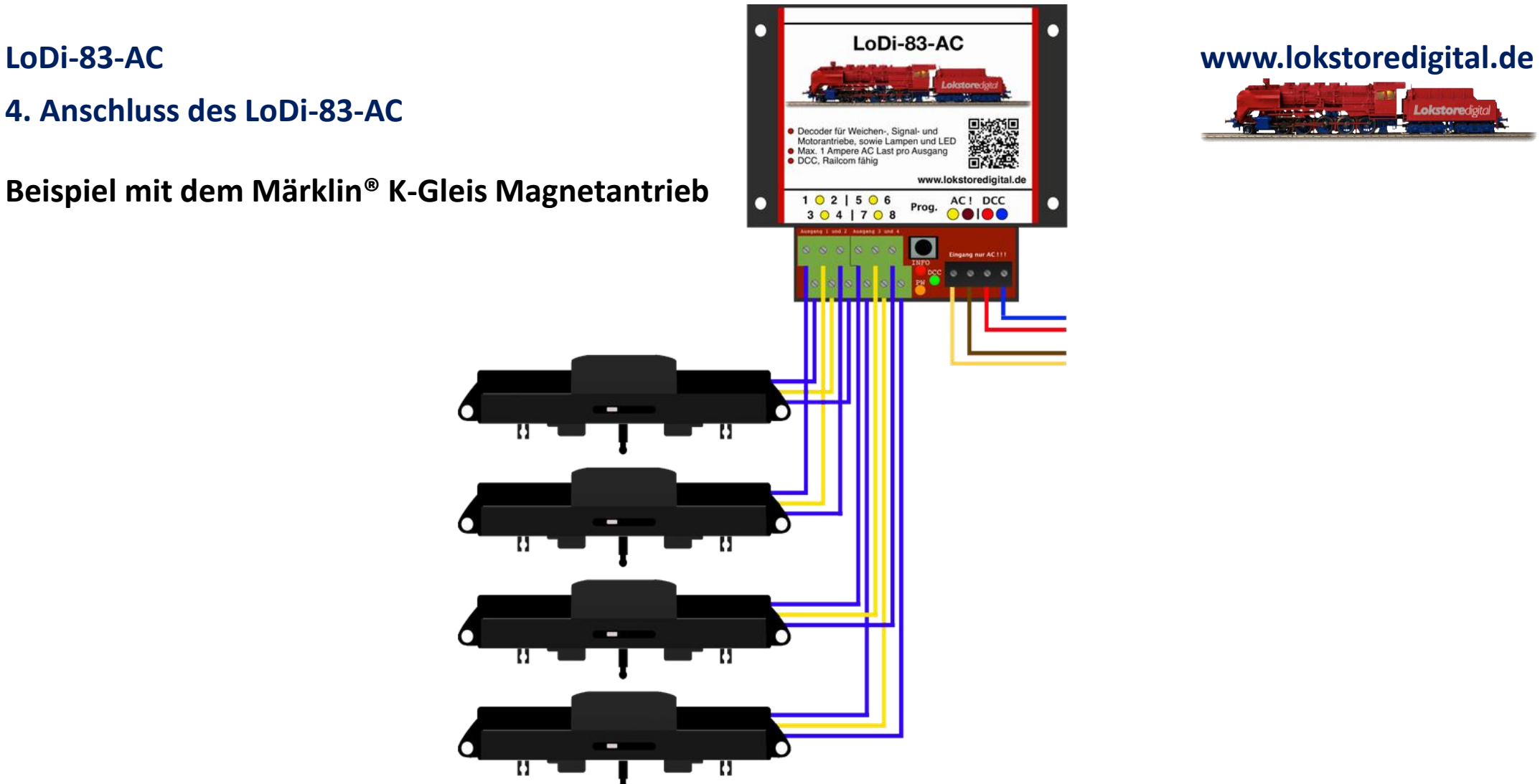

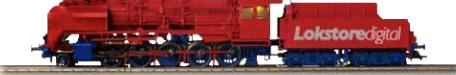

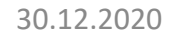

и

### **4. Anschluss des LoDi-83-AC**

**Beispiel mit dem Märklin® C-Gleis Magnetantrieb**

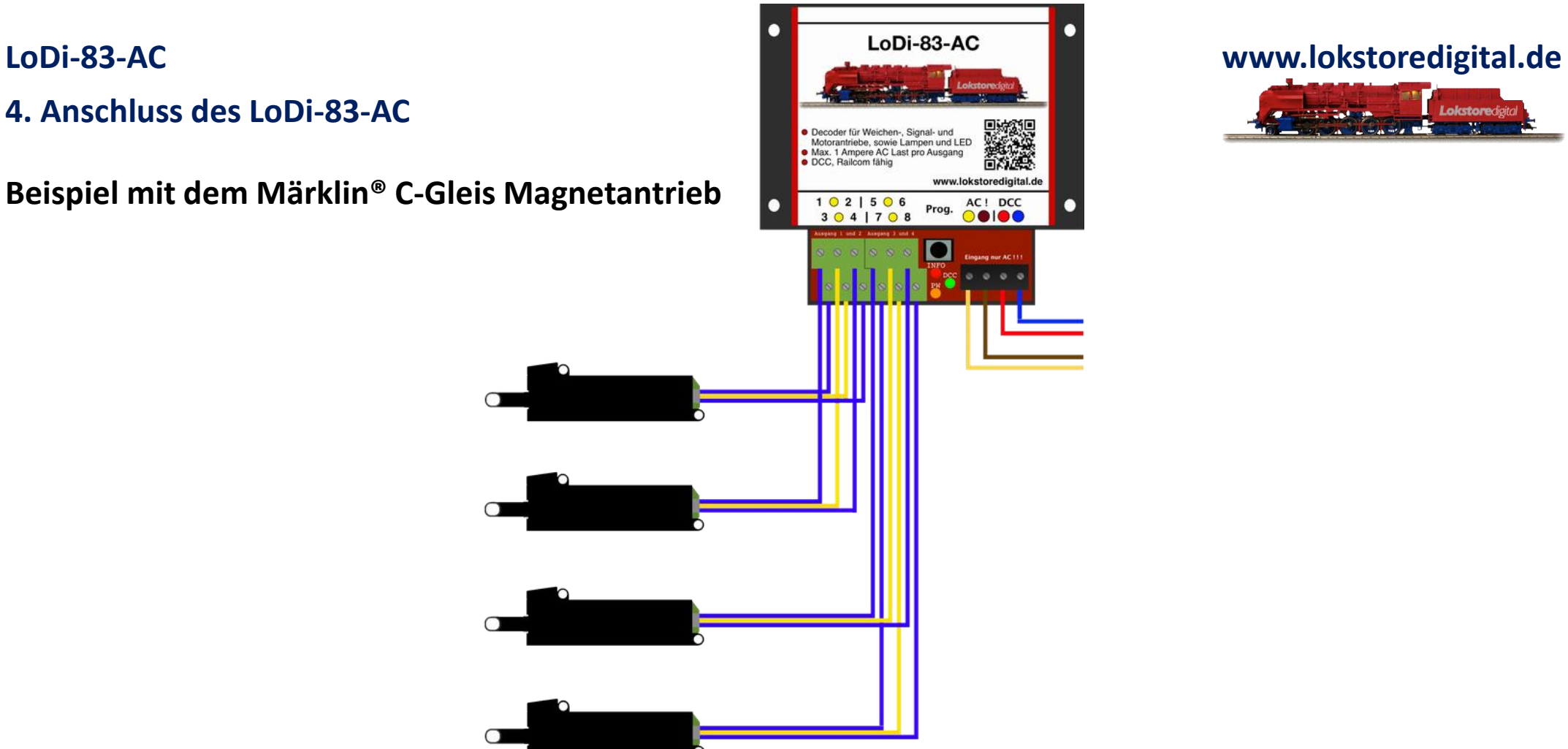

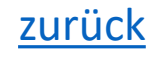

**4. Anschluss des LoDi-83-AC LoDi-83-AC**

**Beispiel mit dem Piko® Magnetantrieb**

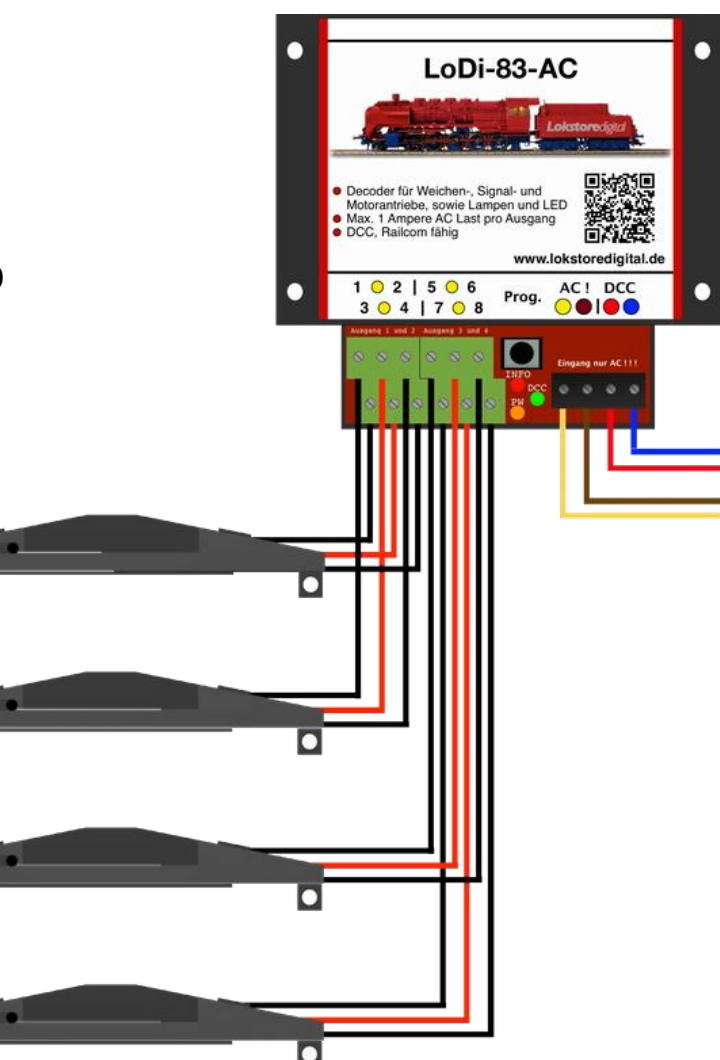

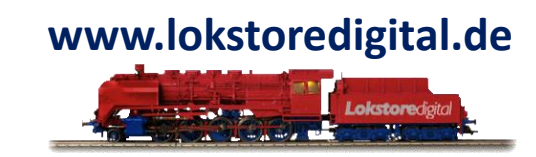

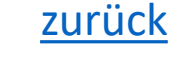

### **4. Anschluss des LoDi-83-AC LoDi-83-AC**

**Beispiel mit dem Fleischmann® Magnetantrieb**

 $\blacksquare$ 

 $\blacksquare$ 

 $\overline{\mathbf{u}}$ 

 $\overline{\mathbf{C}}$ 

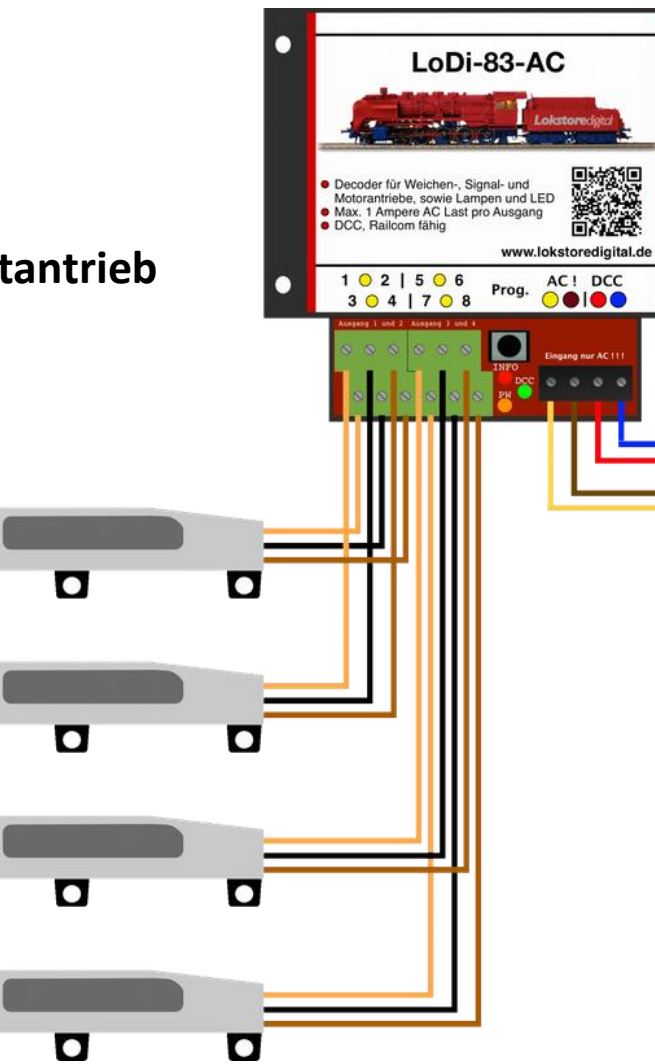

# **www.lokstoredigital.de**

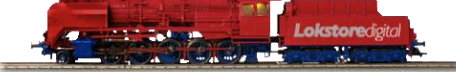

# **LoDi-83-AC**

### **4. Anschluss des LoDi-83-AC**

**Beispiel mit dem Motorantrieb von LGB® ( EPL )** 

О

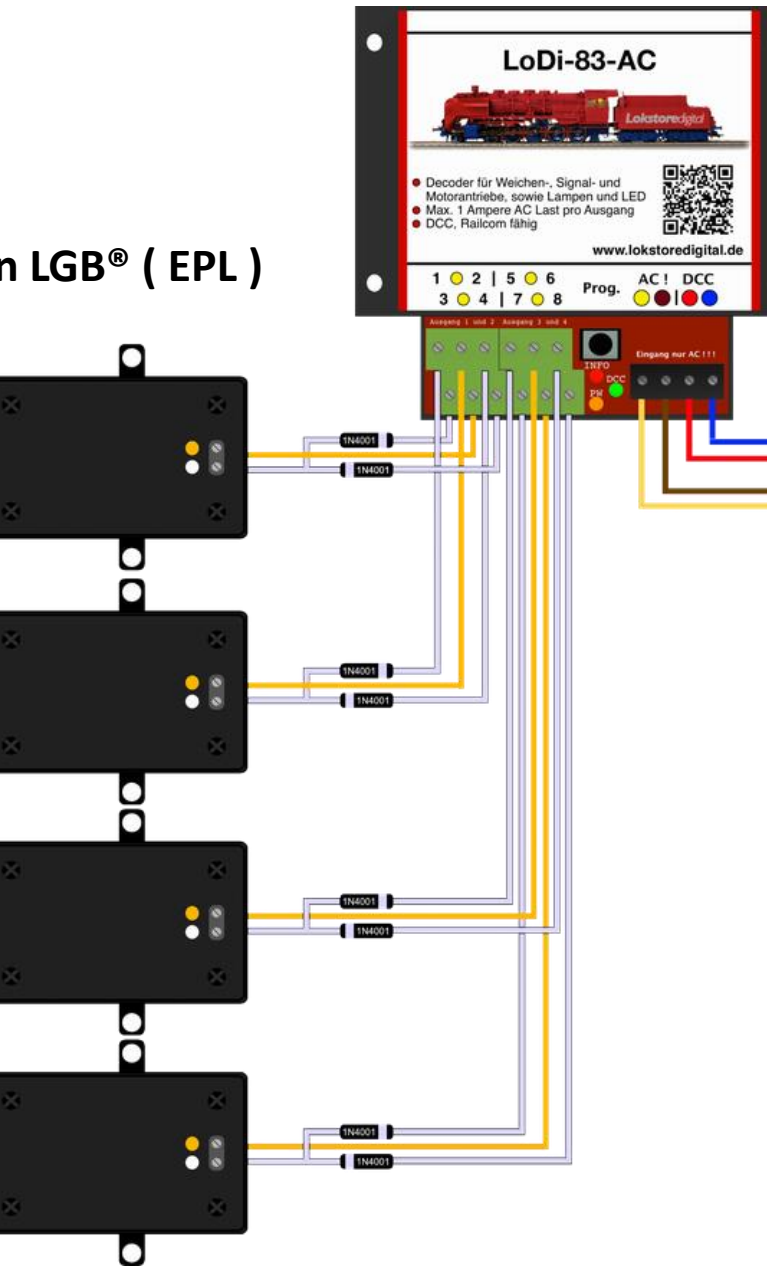

## **www.lokstoredigital.de**

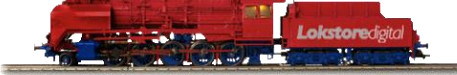

30.12.2020 Copyright © 2020 Lokstoredigital. Alle Rechte vorbehalten. 19

### **4. Anschluss des LoDi-83-AC**

### **Beispiel mit den Motorantrieben von MTB ( MP1, MP5, etc )**

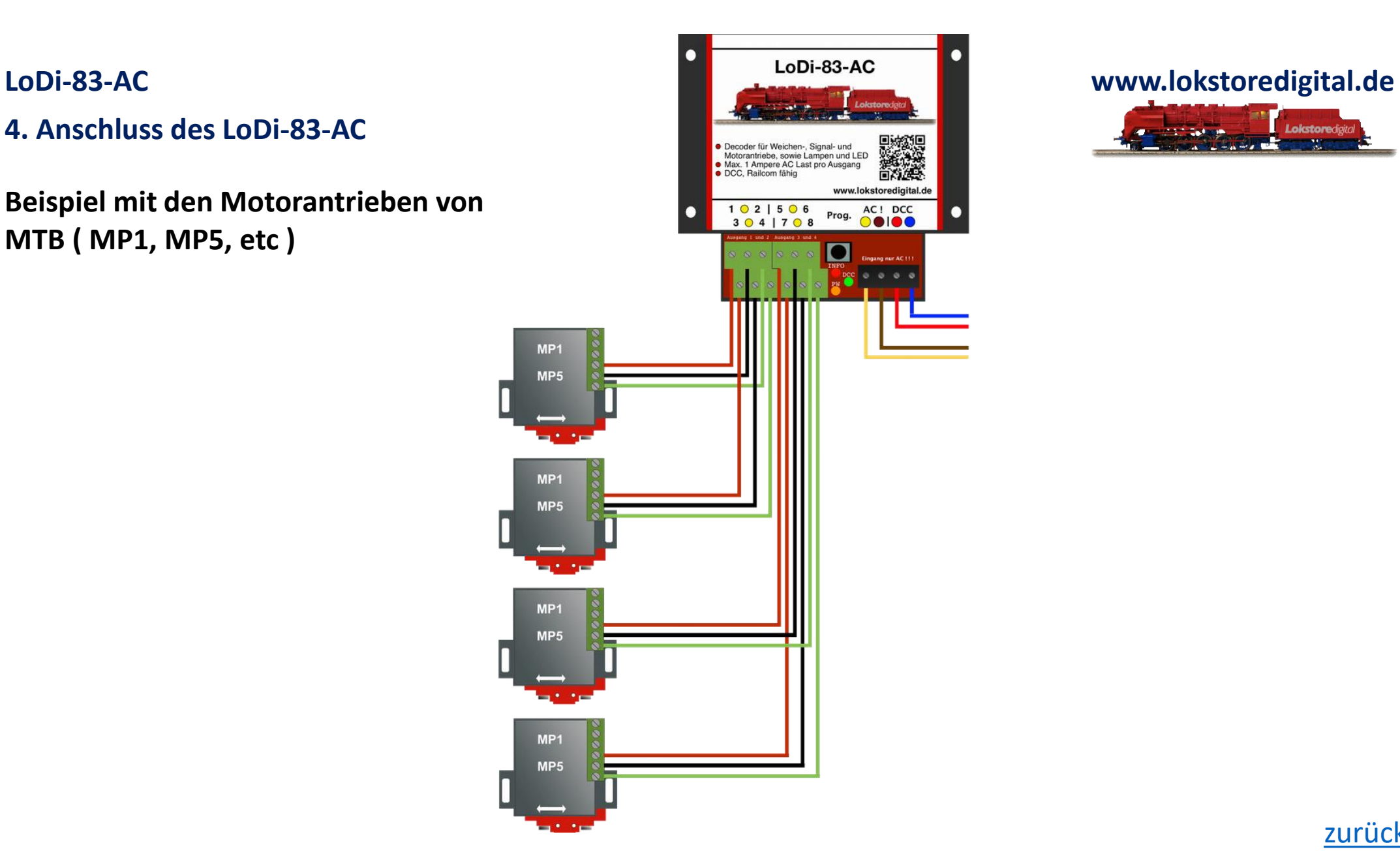

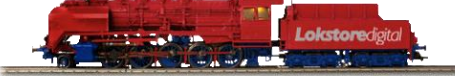

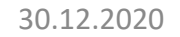

# **Anmerkung**

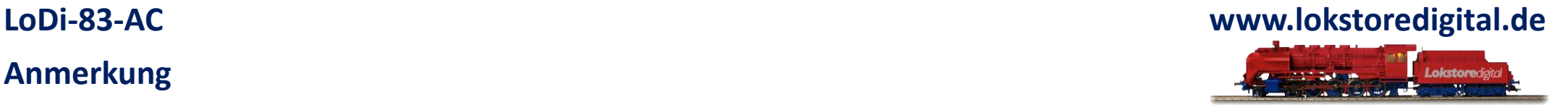

**Weitere Antriebe**, die mit dem LoDi-83-AC im Dauertest getestet worden sind.

- Märklin M-Gleis System inklusive alter Märklin-Signale mit Spulenantrieben
- Fulgurex Motorweichenantrieb
- Hoffmann Motorweichenantriebe
- Conrad Motorweichenantriebe
- Viessmann Signale mit Magnethubantrieb

Viele weitere Antriebe können ohne Probleme an den Wechselspannungsdecoder LoDi-83-AC angeschlossen werden.

Wir werden die Bilder der Anschlussbeispiele dementsprechend gerne erweitern.

Sollten Sie einen Antrieb vermissen, teilen Sie uns das gerne mit.

<https://www.lokstoredigital.de/service/>

### <span id="page-21-0"></span>**5. CV Liste und Einstellungen LoDi-83-AC www.lokstoredigital.de**

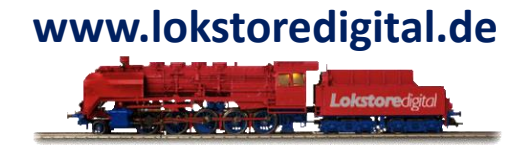

Der LoDi-83-AC wird über CV eingestellt.

Sollten Sie über den LoDi-Rektor und einen angeschlossenen LoDi-Booster oder CDE-Booster verfügen, können Sie mit dem LoDi-ProgrammerFX ab Version 2.2 die CV über POM ( Programming on Main ) schreiben.

Der Decoder kann aber auch mit jeder herkömmlichen Digitalzentrale, die einen DCC-Programmierausgang hat oder POM beherrscht, programmiert werden.

Falls Sie über ein RailCom-fähiges System verfügen, können Sie die CV der Decoder jederzeit live auslesen.

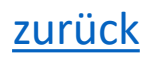

# **LoDi-83-CV-Liste**

### **LoDi-83-AC www.lokstoredigital.de**

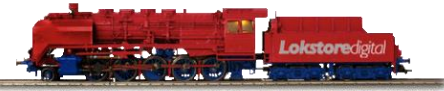

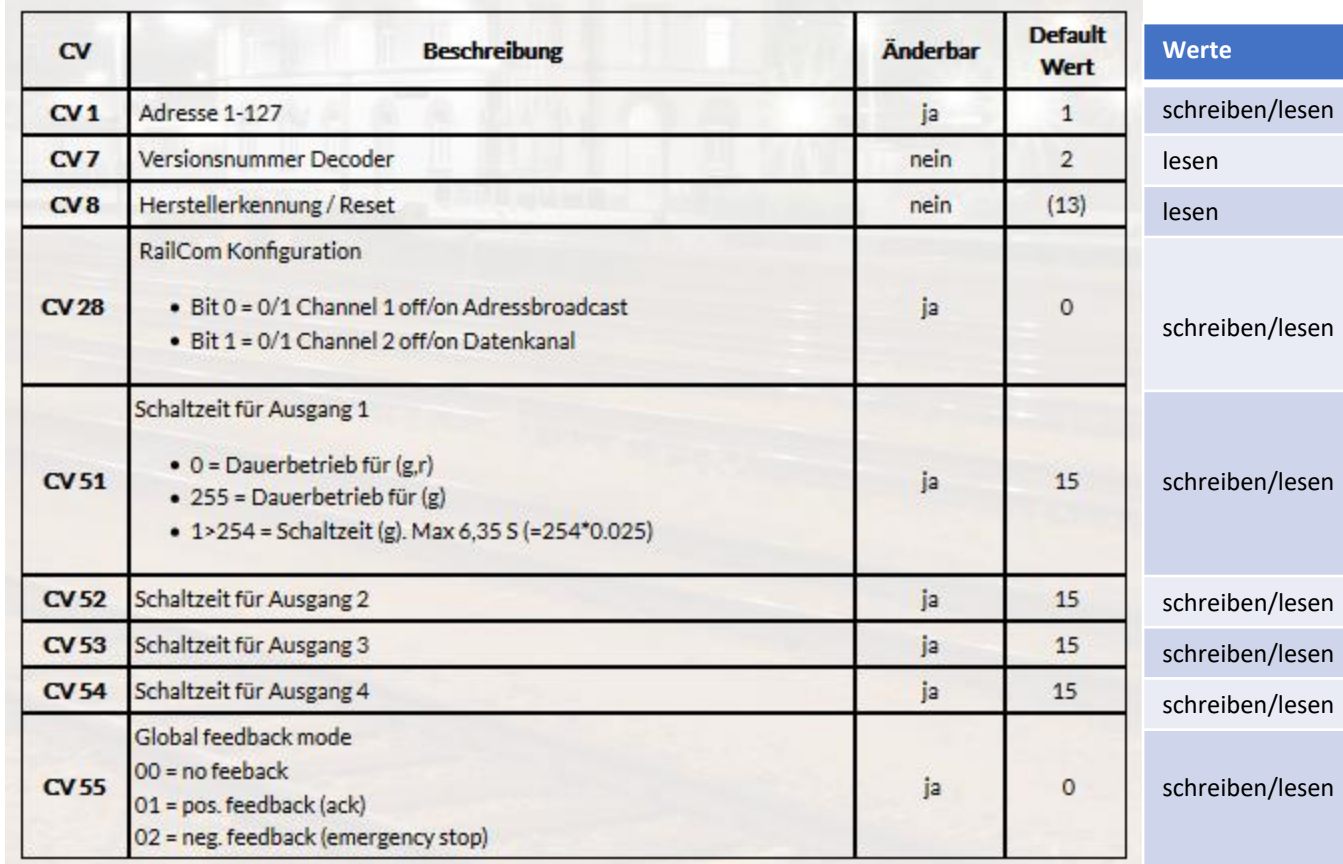

#### **Einrichten der DCC Adresse**

Sie haben den Decoder nun erfolgreich installiert, das DCC-Kabel ist eingesteckt und der LoDi-83-AC leuchtet dauerhaft orange und zeigt seine Bereitschaft an. Die grüne LED leuchtet sobald ein Signal an der DCC Klemme anliegt.

Im Auslieferungszustand reagiert der Decoder auf Weichen- bzw. Zubehöradresse 1-4.

Wenn Sie nun auf die schnelle eine Adresse ändern wollen, gehen Sie wie folgt vor:

Am Decoder befindet sich die Prog. Taste (**2**). Drücken Sie diese nun für **3** Sekunden.

Die Info LED (rot)(**1**) beginnt schnell zu blinken. Dadurch zeigt Ihnen der Decoder an, dass er bereit für eine neue Adresse ist.

**Anmerkung**: Bei einigen Steuerungen, wie z.B. der ESU Ecos, muss das Häkchen RailCom Plus, entfernt werden.

Senden Sie nun die neue Adresse aus der Modellbahnsteuerungssoftware direkt an eine Digitalzentrale oder den LoDi-ProgrammerFX ( LoDi-Rektor ist Voraussetzung ).

Der Decoder übernimmt die Adresse und die Info LED wechselt von Blinken zu einem dauerhaften Leuchten. Jetzt ist er über die von Ihnen neu gewählte Adresse erreichbar. Es muss nur die erste Adresse gesendet werden. Alle weiteren 3 Adressen werden automatisch vergeben. Bei 1 z.B. 1-4 usw.

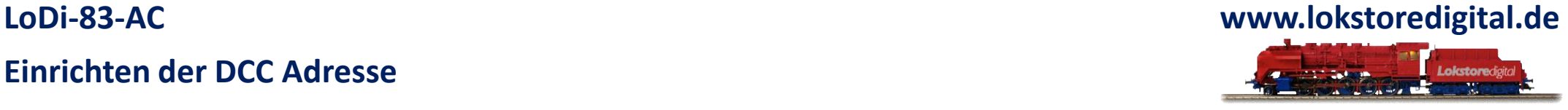

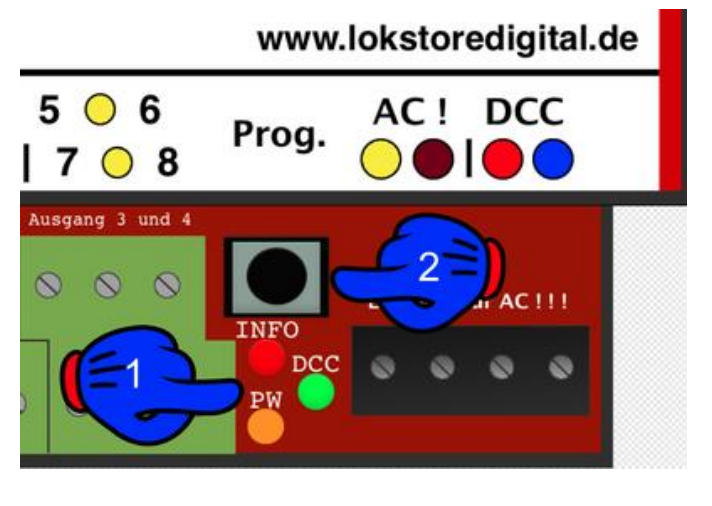

# **Einrichten der CV:**

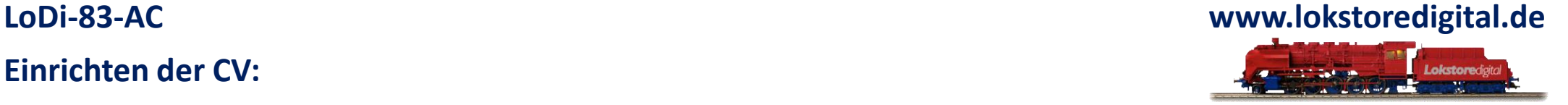

Wie schon mehrfach erwähnt, kann der LoDi-83-AC über POM ( Programming on Main ) programmiert werden.

Gehen wir nun davon aus, Sie haben auf dem Ausgang 1 also 1+2 eine Motorweiche, z.B. einen MP1.

An den anderen Ausgängen befindet sich normale Magnetartikel wie ein z.B. Märklin Antrieb.

Es muss nun also das erste Ausgangspaar eine höherer Schaltzeit bekommen.

Gehen Sie nun zunächst in das Programmiermenü Ihrer Digitalzentrale, Modellbahnsoftware oder LoDi-ProgrammFX. Wählen Sie nun die Decoderadresse des Decoders.

ACHTUNG !!!

Es darf nur die erste Zubehöradresse des Decoders gewählt werden. Bedeutet, wenn der Decoder auf Adresse 1 - 4 hört, darf jeweilig immer nur die erste Adresse des Decoders verwendet werden, unter dieser erreicht die Zentrale den Decoder und kann ihn Programmieren.

In diesem Fall mit der Adresse 1

Senden Sie nun für die CV51 (dies ist das Ausgangspaar 1 ) den Wert 70. Nun arbeitet der Decoder ca. 2,5 Sekunden pro Ausgang, genug Zeit um den MP1 zu fahren.

Nun wollen wir noch den Märklinantrieben auf Ausgang 2-4 eine längere Schaltzeit eingeben. Standard ist 15, das sind 150ms. Wir erhöhen diesen Wert nun für das Ausgangspaar 2,3 und 4 in der CV 52, 53 und 54 auf 30 = 300ms. Somit wird der Antrieb nun für 300ms angeschaltet.

Diese Werte können nachträglich über RailCom ausgelesen werden.

### **6. Einrichten verschiedener Verbraucher am LoDi-83-AC**

Wie schon mehrfach beschrieben kann der LoDi-83-AC jegliche Allstrommotoren, Lampen, Magneten, Stoppstellen und vieles mehr ansteuern bzw. schalten.

Gehen wir mal davon aus, Sie haben nun an einem Decoder noch Ausgänge frei, oder wollen die Ausgänge gar direkt zum schalten anderer Verbraucher anstatt Weichen verwenden.

Somit stehen uns also 8 Ausgängen zur Verfügung die dann über 8 DCC Adressen geschaltet werden können.

In diesem Beispiel haben wir nun am ersten und am zweiten Ausgang jeweils mehrere Lampen angeschlossen.

Da diese nun am ersten Ausgangspaar also 1 und 2 hängen,

müssen wir dem Decoder nun über CV Zuweisen das diese Ausgänge jetzt gesplittet und als eigene Adresse angesteuert werden können.

Senden Sie dazu Decoderadresse, in unserem Fall die 1 auf die CV51 (Erstes Adresspaar) eine 0. Nun können die Lampen getrennt mit Weichenadresse 1 und 2 geschaltet werden.

<span id="page-25-0"></span>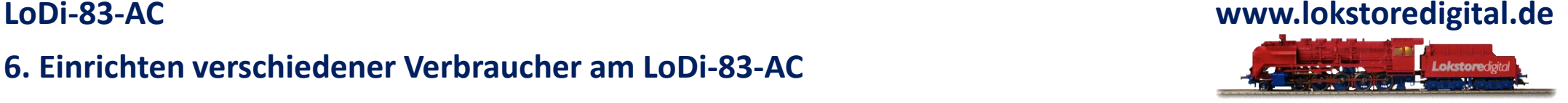

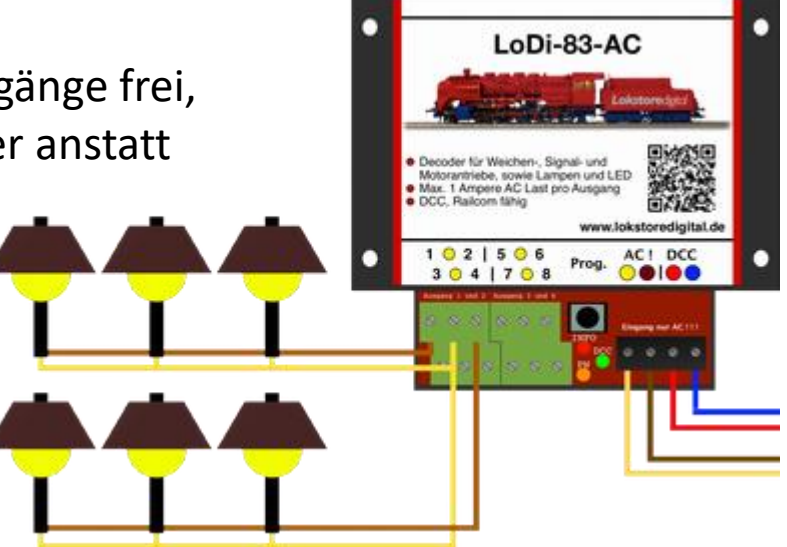

### **6. Einrichten verschiedener Verbraucher am LoDi-83-AC**

Gehen wir das hier gezeigte Beispiel noch einmal zusammen durch. Am Ausgang 1 und 2 wie auf dem Bild gezeigt, haben wir nun Lampen angeschlossen. Somit müssen wir die CV51 auf 0 stellen. Das bedeutet nun das Ausgang 1 und 2 über DCC Adresse 1 und 2 ein und ausgeschaltet werden kann.

Am nächsten Ausgangspaar haben wir nun einen Weichenantrieb, wir lassen die CV 52 auf Wert 15 stehen, bedeutet diese Weiche ist unter Adresse 3 erreichbar. Das dritte Ausganspaar bleibt auch unverändert und hat die Adresse 4.

Auf dem vierten Ausgangspaar haben wir erneut 2 Lampen installiert.

Also stellen wir die CV 54 auf 0. Somit benötigen diese Lampen jetzt die DCC Adresse 5 und 6.

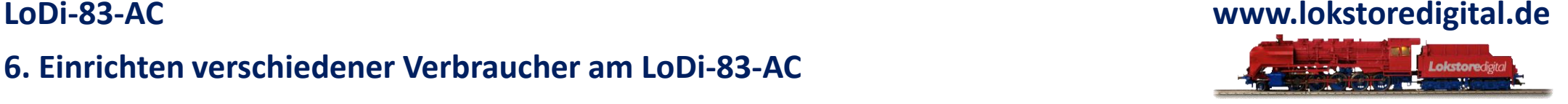

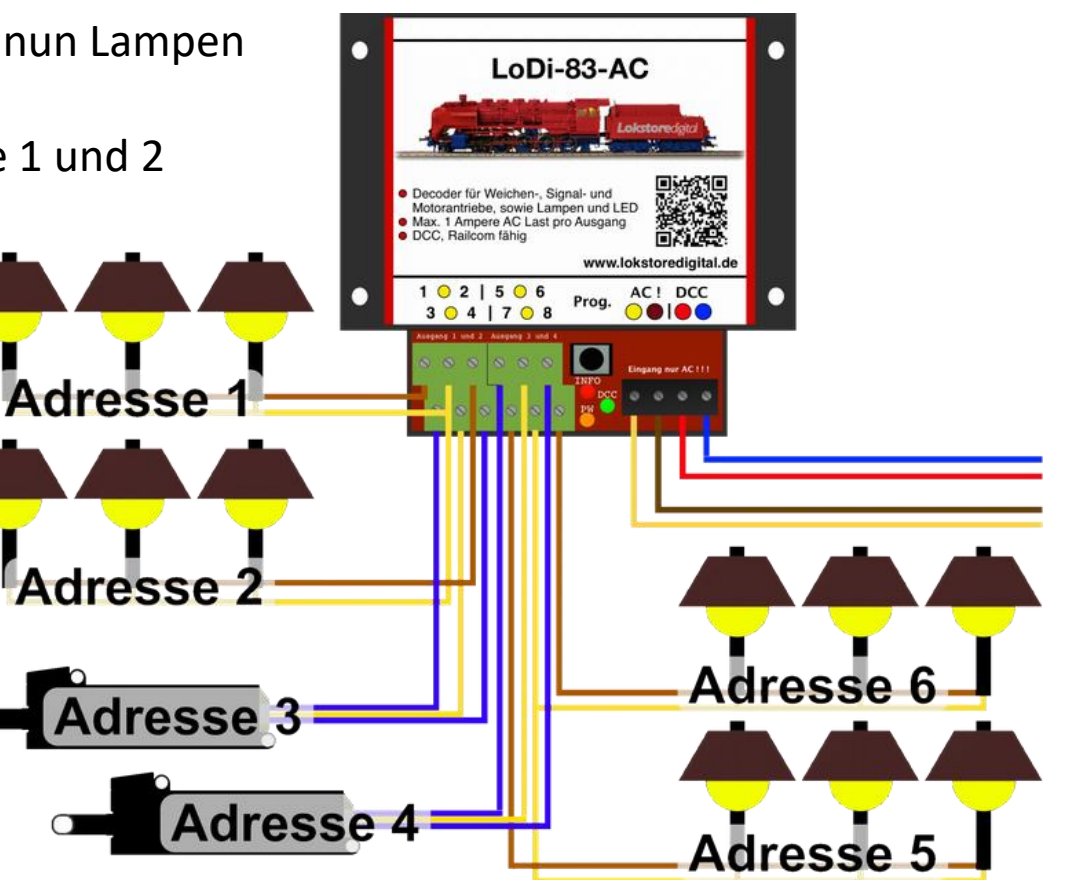

Bis maximal 8 DCC Adressen können angewendet werden.

#### **7. Technische Daten des LoDi-83-AC**

Abmaße:

Länge: 8,9 cm Breite: 10 cm Höhe: 3,5 cm

Gewicht: 97 Gramm

An der Digitalklemme, also im Digitalbetrieb, kann der Decoder mit bis zu 22 Volt versorgt werden.

**! Achten Sie hierbei auf die Angaben des Herstellers Ihrer Digitalzentrale oder Boosters !**

**Die Energieversorgung des Decoder muss mit Wechselspannung erfolgen!**

**Zulässig von 12 - 24 Volt Wechselspannung!**

**Belastbar durch Verbraucher mit kurzzeitig 3 Ampere und dauerhaft 2 Ampere**

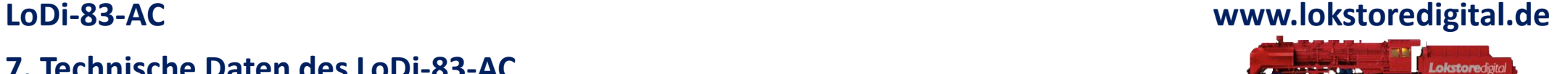

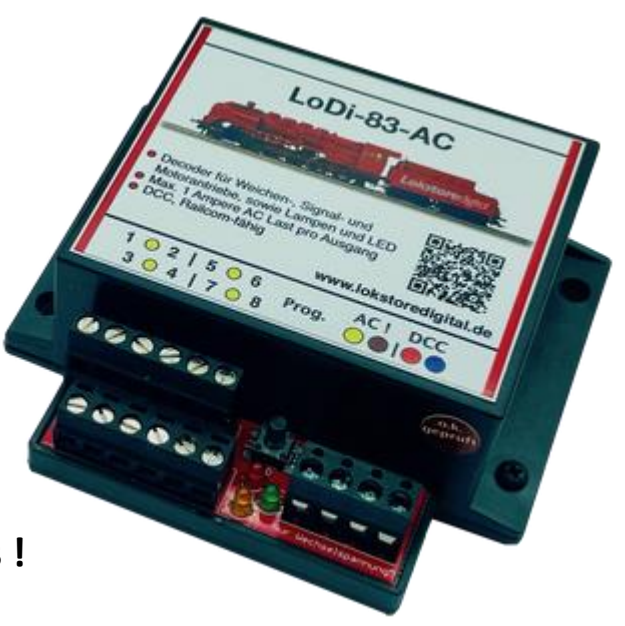

### <span id="page-28-0"></span>**LoDi-83-AC www.lokstoredigital.de**

## Lokstoredigital Symbole in WinTrack V15

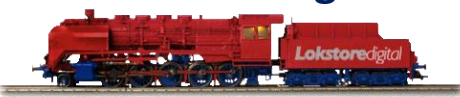

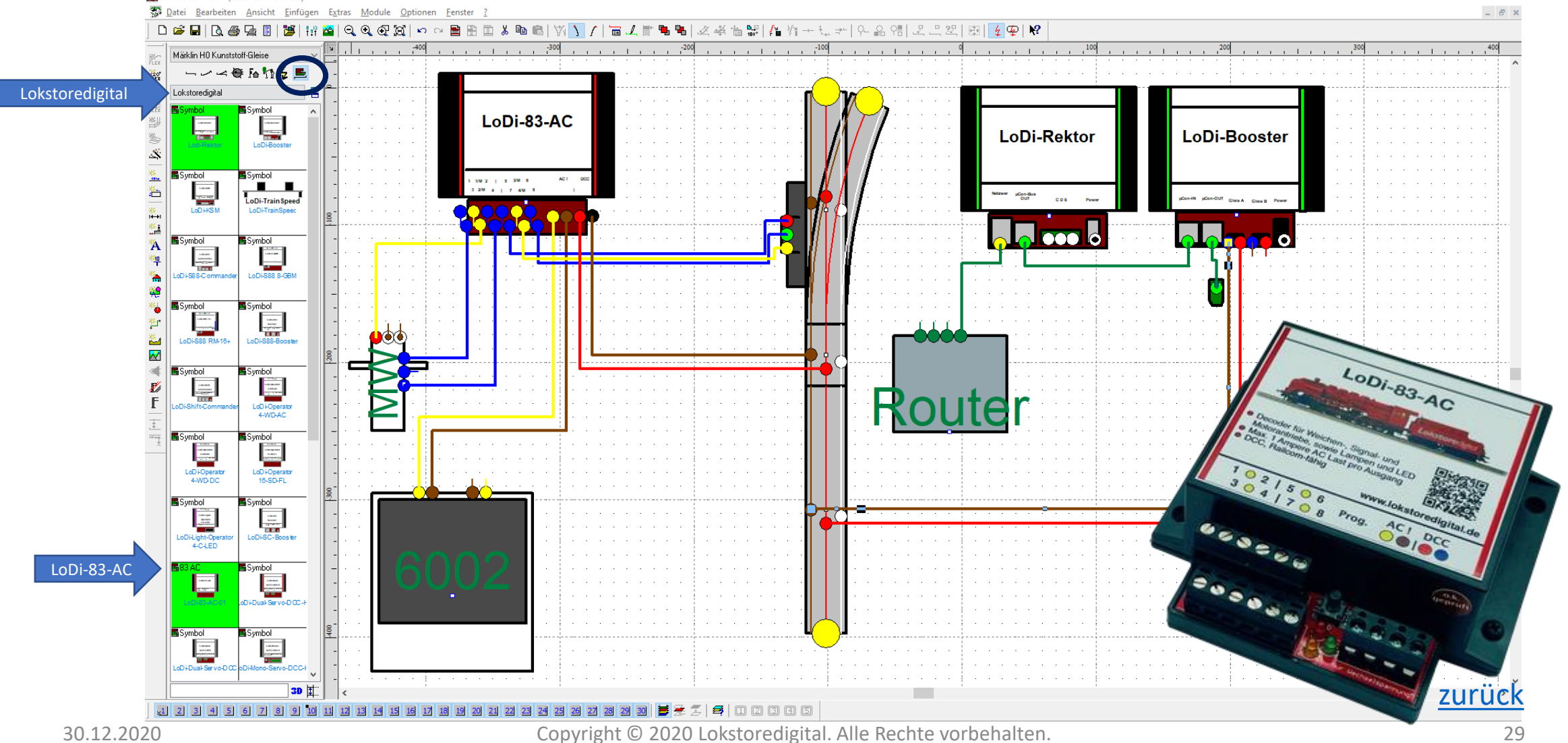

**Kontakt**

<span id="page-29-0"></span>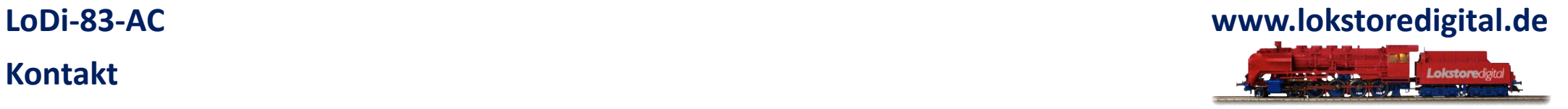

Lokstoredigital e.K. Andreas Hornung Stäffelsbergstrasse 13 76889 Dörrenbach [info@lokstoredigital.de](mailto:info@lokstoredigital.de) [www.lokstoredigital.de](http://www.lokstoredigital.de/)

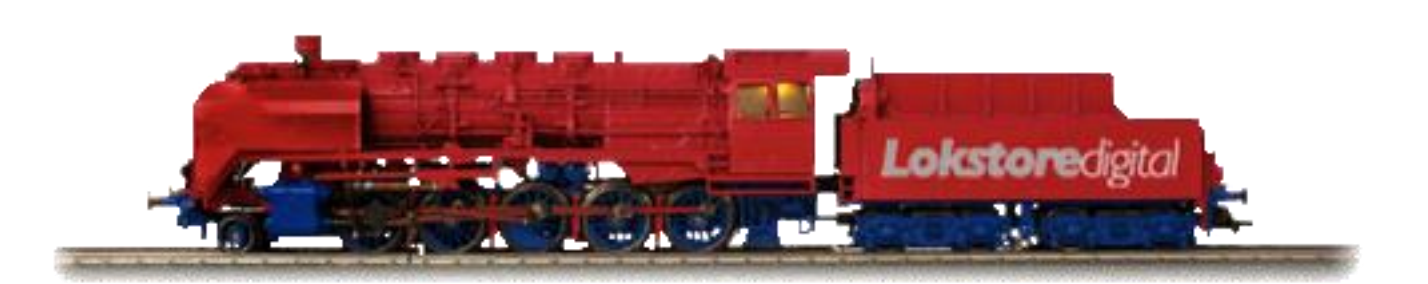

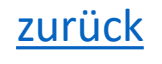

**Bemerkungen**

<span id="page-30-0"></span>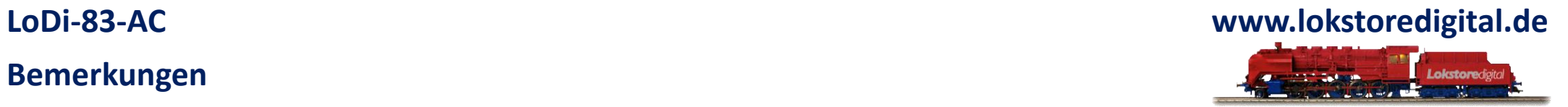

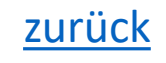